# **mozilla-django-oidc Documentation**

*Release 0.1.5*

**Mozilla**

**Jun 15, 2017**

## **Contents**

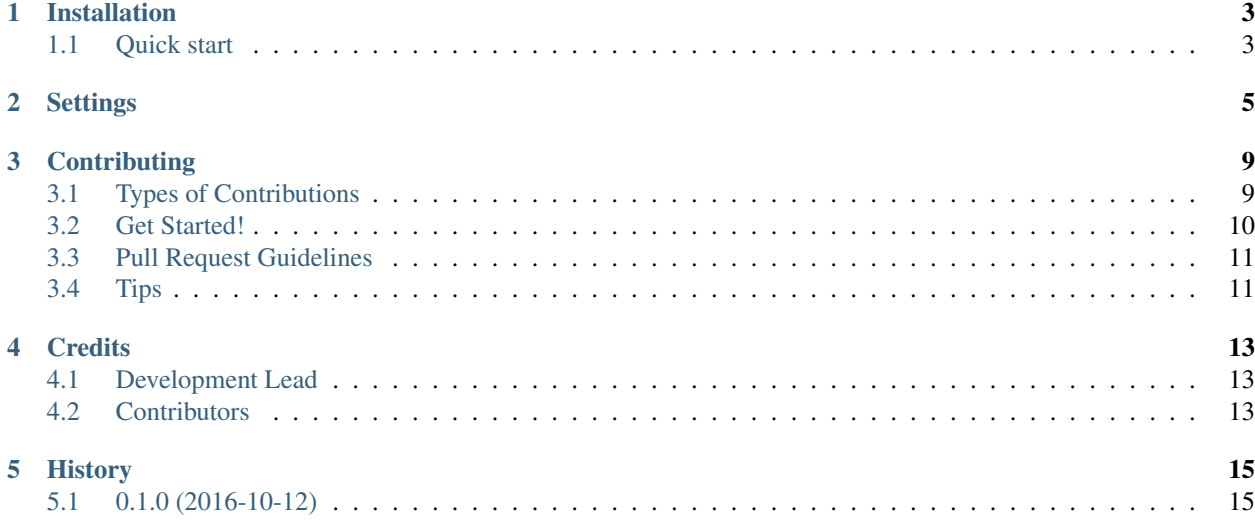

Contents:

## Installation

<span id="page-6-0"></span>At the command line:

```
$ pip install mozilla-django-oidc
```
Warning: We highly recommend to avoid using Django's cookie-based sessions because they might open you up to replay attacks.

Note: You can find more info about [cookie-based sessions](https://docs.djangoproject.com/en/1.10/topics/http/sessions/#using-cookie-based-sessions) in Django's documentation.

### <span id="page-6-1"></span>**Quick start**

After installation, you'll need to configure your site to use mozilla-django-oidc. Start by making the following changes to your settings.py file.

```
# Add 'mozilla_django_oidc' to INSTALLED_APPS
INSTALLED_APPS = (
    # ...
    'django.contrib.auth',
    'mozilla_django_oidc', # Load after auth
    # ...
)
# Add 'mozilla_django_oidc' authentication backend
AUTHENTICATION_BACKENDS = (
    # ...
    'django.contrib.auth.backends.ModelBackend',
    'mozilla_django_oidc.auth.OIDCAuthenticationBackend',
```
 $#$  ...

)

Next, edit your  $urls.py$  and add the following:

```
urlpatterns = patterns(
    \# ...
   url(r'^oidc/', include('mozilla django oidc.urls')),
    # ...
)
```
Then you need to add the login link to your Django templates. For example:

```
<html>
 <body>
   {% if user.is_authenticated %}
     <p>Current user: {{ user.email }}</p>
    {% else %}
     <a href="{% url 'oidc_authentication_init' %}">Login</a>
    {% endif %}
 </body>
</html>
```
You also need to configure some OpenID connect related settings too. Please add the following to your settings. py:

```
OIDC_OP_AUTHORIZATION_ENDPOINT = "<URL of the OIDC OP authorization endpoint>"
OIDC_OP_TOKEN_ENDPOINT = "<URL of the OIDC OP token endpoint>"
OIDC_OP_USER_ENDPOINT = "<URL of the OIDC OP userinfo endpoint>"
OIDC_OP_CLIENT_ID = "<OP issued client id>"
OIDC_OP_CLIENT_SECRET = "<OP issued client secret>"
SITE_URL = "<FQDN that users access the site from eg. http://127.0.0.1:8000/ >"
```
Finally let your OpenID connect OP know about your callback URL. In our example this is: http://127.0.0. 1:8000/oidc/callback/.

### **Settings**

<span id="page-8-1"></span><span id="page-8-0"></span>This document describes the Django settings that can be used to customize the configuration of mozilla-django-oidc.

#### **SITE\_URL**

#### Default No default

URL that users access your site from. Make sure that you provide the protocol, domain, path and port if needed (e.g. <protocol>://<domain>:<port>/<path>)

Note: This does not have to be a publicly accessible URL, so local URLs like http://localhost:8000 or http://127.0.0.1 are acceptable as long as they match what you are using to access your site.

#### **OIDC\_OP\_AUTHORIZATION\_ENDPOINT**

Default No default

URL of your OpenID Connect provider authorization endpoint.

#### **OIDC\_OP\_TOKEN\_ENDPOINT**

Default No default

URL of your OpenID Connect provider token endpoint

#### **OIDC\_OP\_USER\_ENDPOINT**

Default No default

URL of your OpenID Connect provider userinfo endpoint

#### **OIDC\_RP\_CLIENT\_ID**

Default No default

OpenID Connect client ID provided by your OP

**OIDC\_RP\_CLIENT\_SECRET**

<span id="page-9-0"></span>Default No default

OpenID Connect client secret provided by your OP

#### **OIDC\_RP\_CLIENT\_SECRET\_ENCODED**

Default False

Controls whether your client secret requires base64 decoding for verification

#### **OIDC\_VERIFY\_JWT**

Default True

Controls whether the OpenID Connect client verifies the signature of the JWT tokens

#### **OIDC\_USE\_NONCE**

Default True

Controls whether the OpenID Connect client uses nonce verification

#### **OIDC\_VERIFY\_SSL**

Default True

Controls whether the OpenID Connect client verifies the SSL certificate of the OP responses

#### **OIDC\_CREATE\_USER**

Default True

Enables or disables automatic user creation during authentication

#### **OIDC\_STATE\_SIZE**

Default 32

Sets the length of the random string used for OpenID Connect state verification

#### **OIDC\_NONCE\_SIZE**

Default 32

Sets the length of the random string used for OpenID Connect nonce verification

#### **OIDC\_REDIRECT\_FIELD\_NAME**

Default next

Sets the GET parameter that is being used to define the redirect URL after succesful authentication

#### **OIDC\_CALLBACK\_CLASS**

Default mozilla\_django\_oidc.views.OIDCAuthenticationCallbackView

Allows you to substitute a custom class-based view to be used as OpenID Connect callback URL.

Note: When using a custom callback view, it is generally a good idea to subclass the default OIDCAuthenticationCallbackView and override the methods you want to change.

#### **LOGIN\_REDIRECT\_URL**

Default /accounts/profile

Path to redirect to on successful login. If you don't specify this, the default Django value will be used.

#### **LOGIN\_REDIRECT\_URL\_FAILURE**

#### <span id="page-10-0"></span>Default /

Path to redirect to on an unsuccessful login attempt.

#### **LOGOUT\_REDIRECT\_URL**

#### Default /

Path to redirect to on logout.

## **Contributing**

<span id="page-12-0"></span>Contributions are welcome, and they are greatly appreciated! Every little bit helps, and credit will always be given. You can contribute in many ways:

## <span id="page-12-1"></span>**Types of Contributions**

#### **Report Bugs**

Report bugs at [https://github.com/mozilla/mozilla-django-oidc/issues.](https://github.com/mozilla/mozilla-django-oidc/issues)

If you are reporting a bug, please include:

- Your operating system name and version.
- Any details about your local setup that might be helpful in troubleshooting.
- Detailed steps to reproduce the bug.

#### **Fix Bugs**

Look through the GitHub issues for bugs. Anything tagged with "bug" is open to whoever wants to implement it.

#### **Implement Features**

Look through the GitHub issues for features. Anything tagged with "feature" is open to whoever wants to implement it.

#### **Write Documentation**

mozilla-django-oidc could always use more documentation, whether as part of the official mozilla-django-oidc docs, in docstrings, or even on the web in blog posts, articles, and such.

#### **Submit Feedback**

The best way to send feedback is to file an issue at [https://github.com/mozilla/mozilla-django-oidc/issues.](https://github.com/mozilla/mozilla-django-oidc/issues)

If you are proposing a feature:

- Explain in detail how it would work.
- Keep the scope as narrow as possible, to make it easier to implement.
- Remember that this is a volunteer-driven project, and that contributions are welcome :)

### <span id="page-13-0"></span>**Get Started!**

Ready to contribute? Here's how to set up *mozilla-django-oidc* for local development.

- 1. Fork the *mozilla-django-oidc* repo on GitHub.
- 2. Clone your fork locally:

\$ git clone git@github.com:your\_name\_here/mozilla-django-oidc.git

3. Install your local copy into a virtualenv. Assuming you have virtualenvwrapper installed, this is how you set up your fork for local development:

```
$ mkvirtualenv mozilla-django-oidc
$ cd mozilla-django-oidc/
$ python setup.py develop
```
4. Create a branch for local development:

\$ git checkout -b name-of-your-bugfix-or-feature

Now you can make your changes locally.

5. When you're done making changes, check that your changes pass flake8 and the tests, including testing other Python versions with tox:

```
$ flake8 mozilla_django_oidc tests
$ python setup.py test
$ tox
```
To get flake8 and tox, just pip install them into your virtualenv.

6. Commit your changes and push your branch to GitHub:

```
$ git add .
$ git commit -m "Your detailed description of your changes."
$ git push origin name-of-your-bugfix-or-feature
```
7. Submit a pull request through the GitHub website.

## <span id="page-14-0"></span>**Pull Request Guidelines**

Before you submit a pull request, check that it meets these guidelines:

- 1. The pull request should include tests.
- 2. If the pull request adds functionality, the docs should be updated. Put your new functionality into a function with a docstring, and add the feature to the list in README.rst.
- 3. The pull request should work for Python 2.6, 2.7, and 3.3, and for PyPy. Check [https://travis-ci.org/mozilla/](https://travis-ci.org/mozilla/mozilla-django-oidc/pull_requests) [mozilla-django-oidc/pull\\_requests](https://travis-ci.org/mozilla/mozilla-django-oidc/pull_requests) and make sure that the tests pass for all supported Python versions.

## <span id="page-14-1"></span>**Tips**

To run a subset of tests:

\$ python -m unittest tests.test\_mozilla\_django\_oidc

## **Credits**

## <span id="page-16-1"></span><span id="page-16-0"></span>**Development Lead**

- Tasos Katsoulas [<akatsoulas@mozilla.com>](mailto:akatsoulas@mozilla.com)
- John Giannelos [<jgiannelos@mozilla.com>](mailto:jgiannelos@mozilla.com)

## <span id="page-16-2"></span>**Contributors**

None yet. Why not be the first?

## History

## <span id="page-18-1"></span><span id="page-18-0"></span>**0.1.0 (2016-10-12)**

• First release on PyPI.

### Index

## L

LOGIN\_REDIRECT\_URL, [6](#page-9-0) LOGIN\_REDIRECT\_URL\_FAILURE, [6](#page-9-0) LOGOUT\_REDIRECT\_URL, [7](#page-10-0)

### O

OIDC\_CALLBACK\_CLASS, [6](#page-9-0) OIDC\_CREATE\_USER, [6](#page-9-0) OIDC\_NONCE\_SIZE, [6](#page-9-0) OIDC\_OP\_AUTHORIZATION\_ENDPOINT, [5](#page-8-1) OIDC\_OP\_TOKEN\_ENDPOINT, [5](#page-8-1) OIDC\_OP\_USER\_ENDPOINT, [5](#page-8-1) OIDC\_REDIRECT\_FIELD\_NAME, [6](#page-9-0) OIDC\_RP\_CLIENT\_ID, [5](#page-8-1) OIDC\_RP\_CLIENT\_SECRET, [5](#page-8-1) OIDC\_RP\_CLIENT\_SECRET\_ENCODED, [6](#page-9-0) OIDC\_STATE\_SIZE, [6](#page-9-0) OIDC\_USE\_NONCE, [6](#page-9-0) OIDC\_VERIFY\_JWT, [6](#page-9-0) OIDC\_VERIFY\_SSL, [6](#page-9-0)

### S

SITE\_URL, [5](#page-8-1)